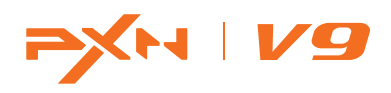

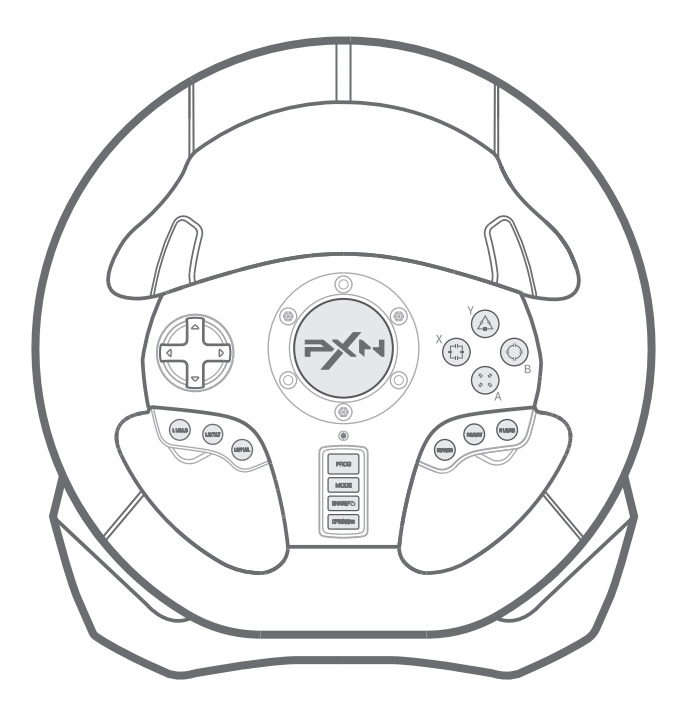

# User Manual

### System Requirements

Compatible Platforms PC, PS3, PS4, XBOX ONE, XBOX SERIES X&S, SWITCH

System Requirement on PC Windows 7 / 8 / 10

### Product Overview

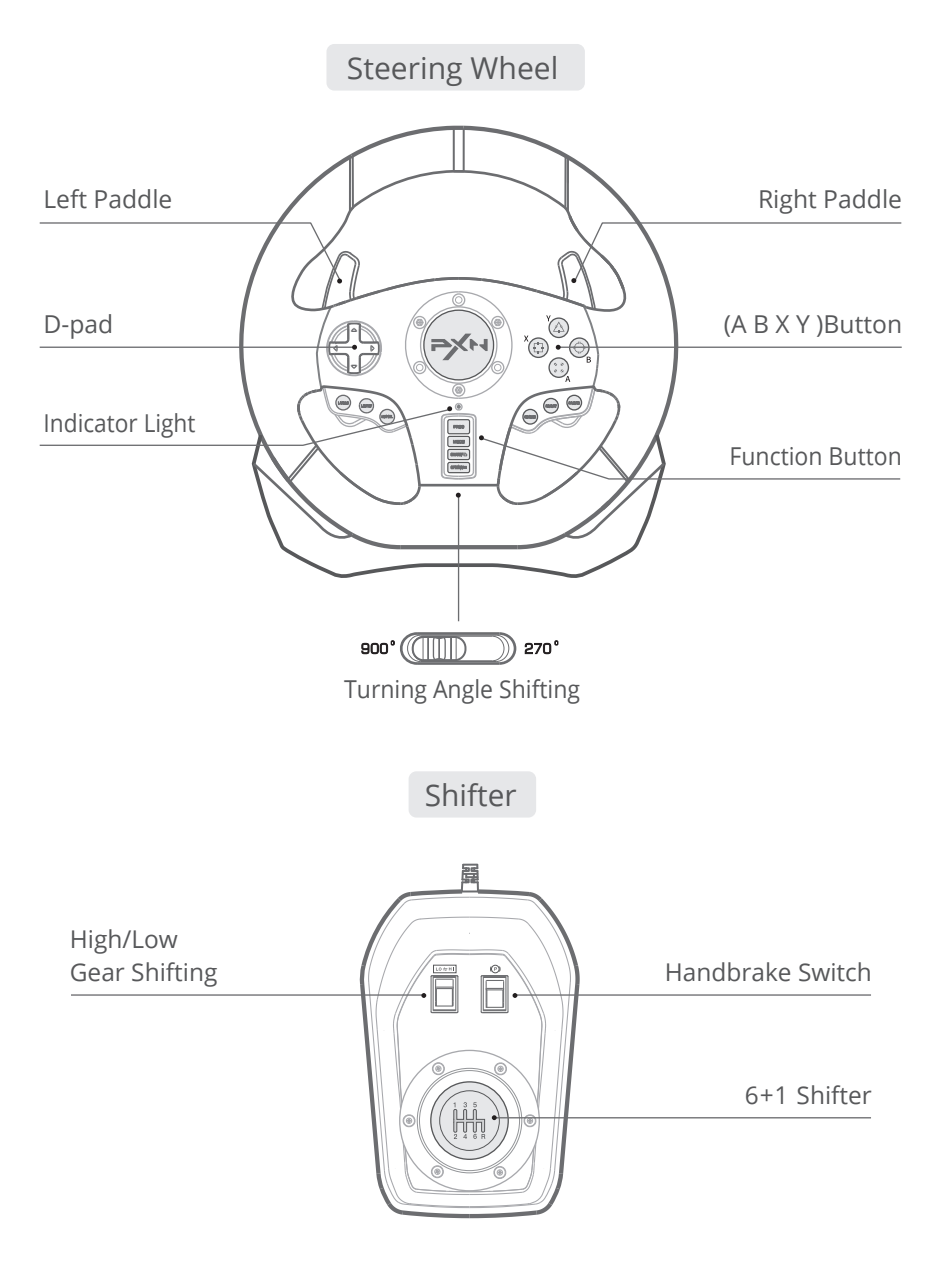

### Pedals

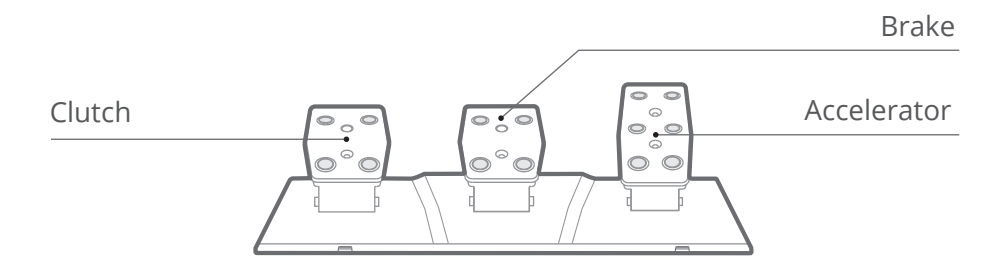

### Clamp Installation

The steering wheel is equipped with a pair of clamp to fix the wheel on desktop.

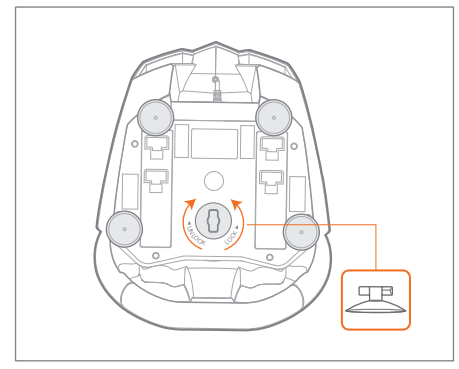

Step 1 Put the suction cups into bottom slots, then rotate to lock up the suction cups.

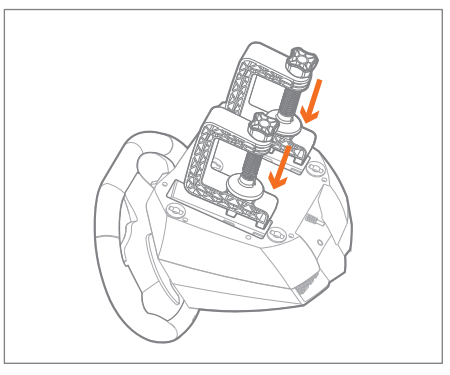

Step 2 Put the clamps into bottom slot.

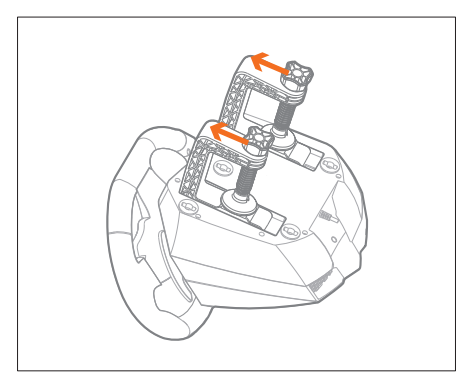

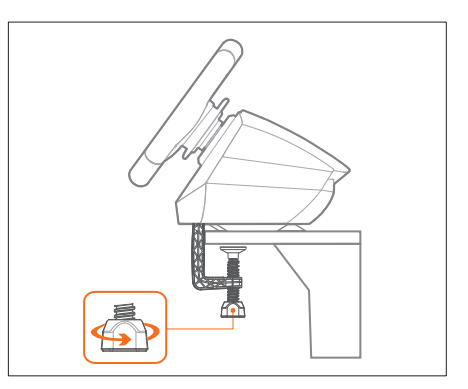

Step 3 Adjust the clamp to proper place. Step 4 Clip the steering wheel on desk, then tighten the screw staff.

### Interface Connection Diagram

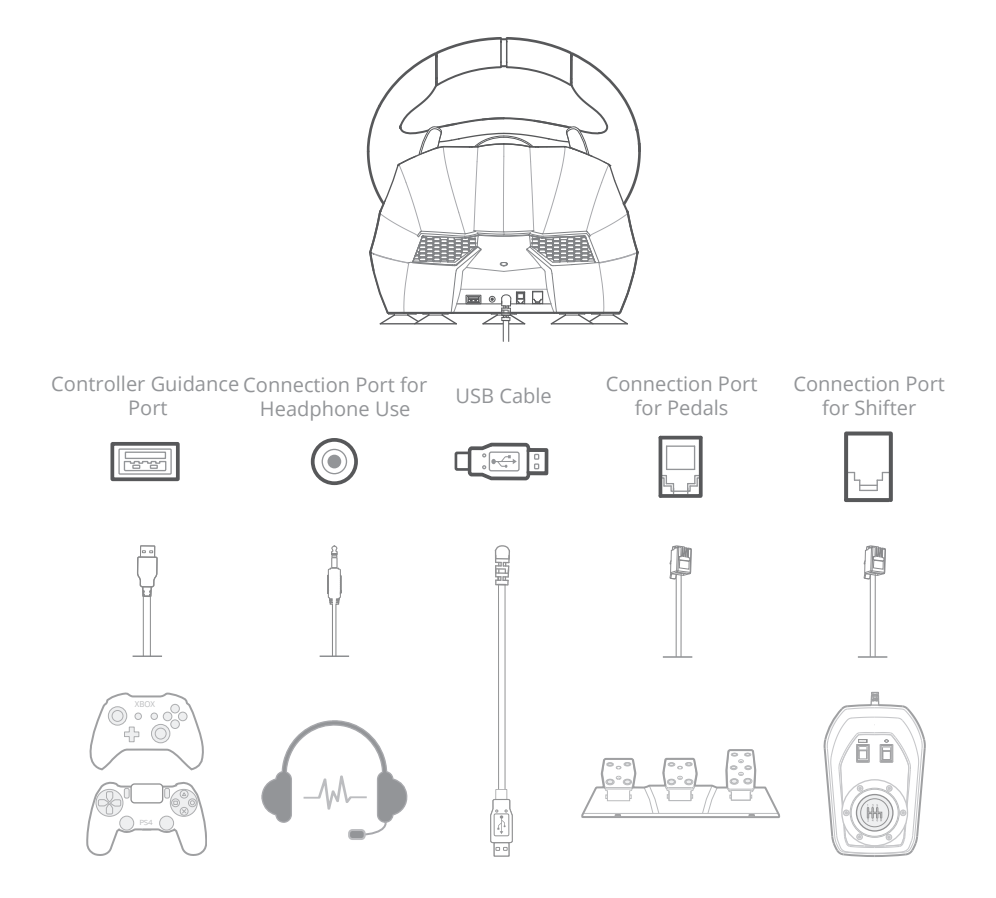

Connection Interface for Back of Wheel

### Connect with PC

- Step1 Please connect the pedals and shifter according to user needs before using.
- Step2 Plug the USB interface of the steering wheel into PC.
- Step3 Working mode is default to X-input, after successful connection, the red indicator will stay on.
- Step4 You can shift working mode by pressing the MODE button.

How to shift Working Mode?

 $X$ -input  $\longleftrightarrow$ 

Press MODE button for 3 seconds on steering wheel until red indicator flashes. Then, you can shift working mode to D-input.

Hold MODE button for 3 seconds

#### X-input Mode

Recommended game are Need for Speed 13, Dirty2/3, Ridge Racing etc.

#### D-input Mode

Recommended game are Need for Speed 1-12, Euro Truck Simulator 2 etc.

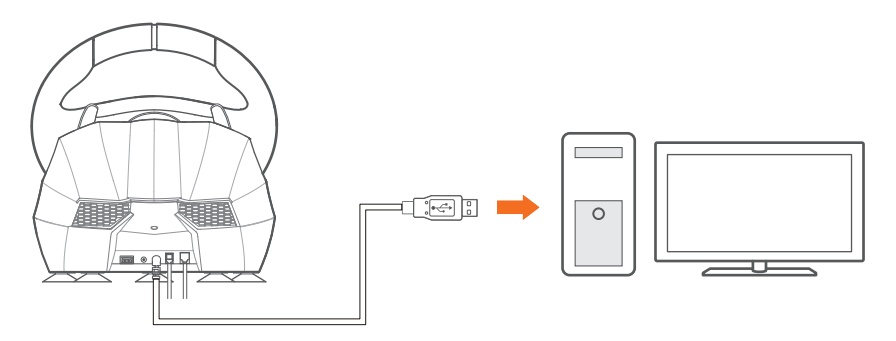

Diagram of PC connection

### Function Testing on PC

Function testing of the steering wheel is available on computer. The specific steps show below:

Win7 System: Open Control Panel **→** Device and Printer **→** right mouse click Controller icon **→** Game Controller Setting, click Properties Testing.

Win10 System: Setting **→** Devices **→** Device and Printer **→** right mouse click Controller icon **→** Game Controller Setting, click Properties Testing.

### Connect with PS3

- Step1 Please connect the pedals and shifter according to user needs before using.
- Step2 Plug the USB interface of the steering wheel into PS3, then power on PS3 console.
- Step3 The red indicator will remain on when connected successfully. Then power on console and launch game to play or conduct relevant function setting on PS3.

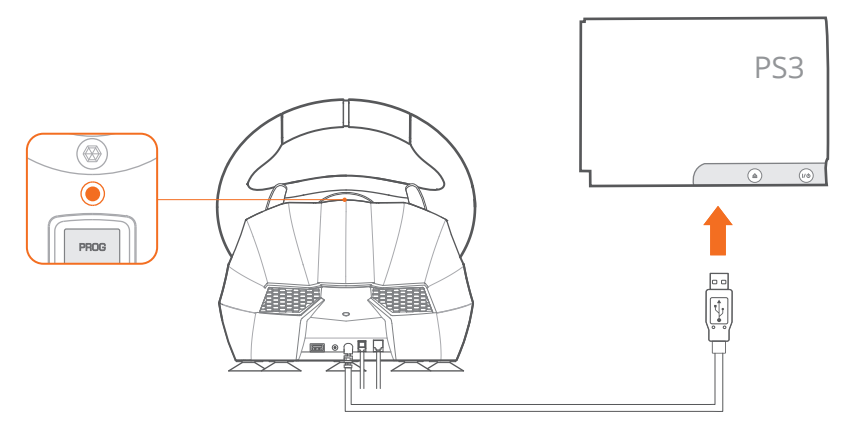

Diagram of PS3 connection

### Connect with PS4

- Step1 Please connect the pedals and shifter according to user needs before using.
- Step2 Power OFF the original PS4 controller, then connect original PS4 controller with steering wheel by Micro USB cable.
- Step3 Plug the USB interface of steering wheel into PS4, and power on the PS4 console.
- Step4 Press MODE on steering wheel. The connection will be successful when the red indicator remains on.

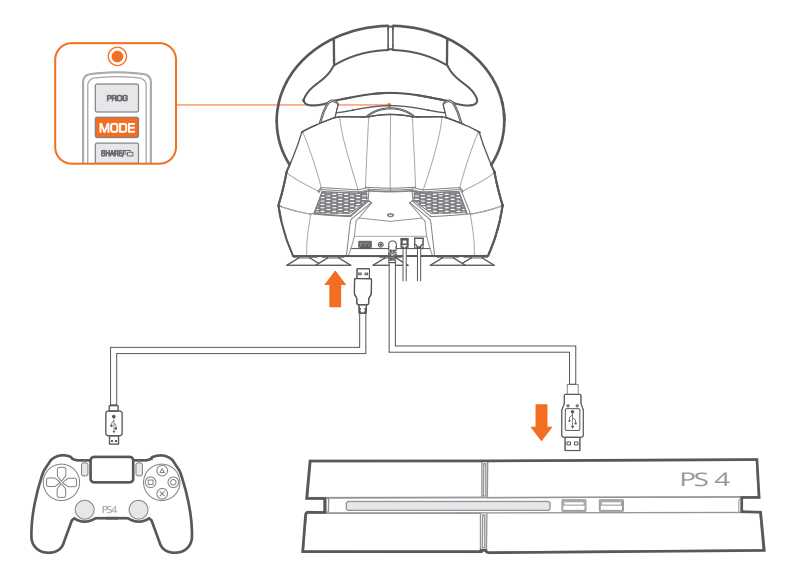

Diagram of PS4 connection

### Connect with XBOX ONE/XBOX SERIES X&S

- Step 1 Please connect the pedals and shifter according to your needs.
- Step2 Power OFF the original XBOX ONE/XBOX SERIES X&S controller, then connect the original XBOX ONE/XBOX SERIES X&S controller with steering wheel via USB cable.
- Step3 Plug the USB interface of steering wheel into XBOX ONE/XBOX SERIES X&S, and power on the XBOX ONE/XBOX SERIES X&S console.
- Step4 Press MODE button on steering wheel. The connection will be successful when the red indicator remains ON.

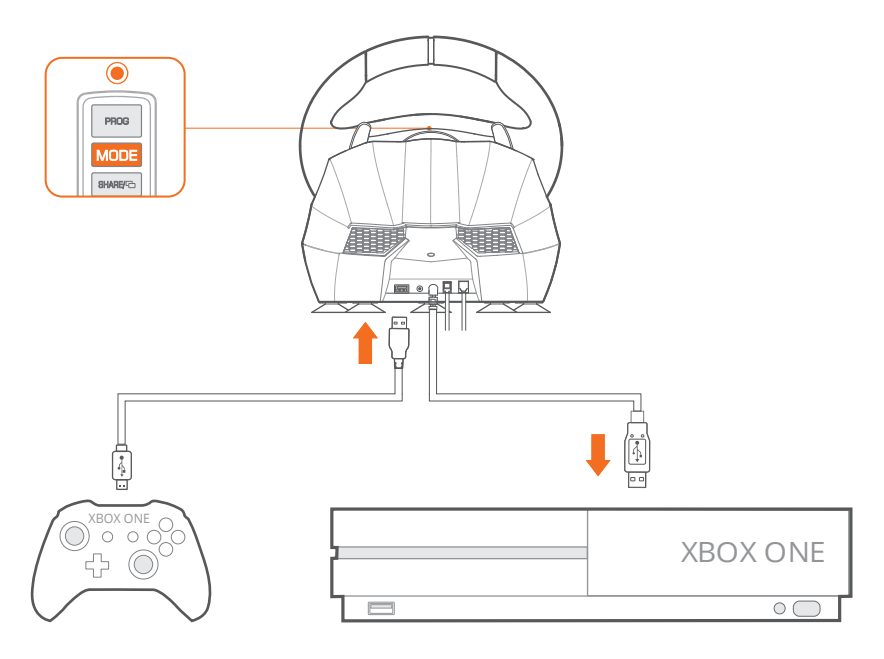

Diagram of XBOX ONE connection

### Connect with SWITCH

\* Enter homepage of SWITCH, select  $\bigcirc$  Setting → Controllers and Sensors → select Pro Controller Wired Connection. Please make sure that the option state is ON.

#### Connect with SWITCH console

- Step1 Please connect the pedals and shifter according to user needs before using.
- Step2 Please plug the Type-C OTG into SWITCH console.
- Step3 Connect the steering wheel USB interface with Type-C adapter.
- Step4 The red indicator on the steering wheel will remain on when connected successfully. ( Note: The Type-C OTG is not included )

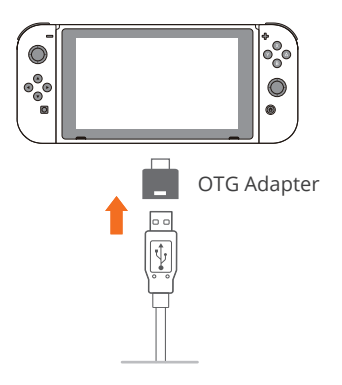

#### Connect with SWITCH Dock

- Step1 Please connect the pedals and shifter according to user needs before using.
- Step2 Place the SWITCH console into the dock to ensure successful connection.
- Step3 Plug the USB interface of steering wheel into SWITCH dock and power on SWITCH console.
- Step4 The red indicator on the steering wheel will remain on when connected successfully.

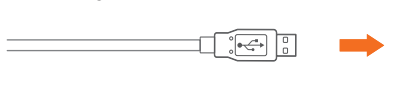

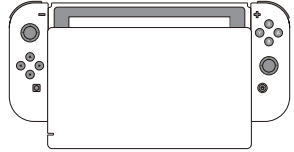

USB Port of SWITCH Dock

### Shifter Function

High/Low Gear Shifting :

The first button is used to shift into a lower gear or a higher gear in the game.

Handbrake Switch :

The second button is used to switch handbrake ON/OFF.

1 、 2 、 3 、 4 、 5 、 6 、R1 Low Gear : 7 、 8 、9 、10 、11 、12 、 R2 High Gear :

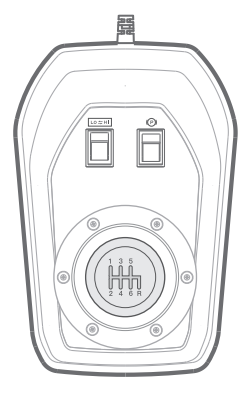

## Wheel's High Configuration Function

There is a **【** V9 Tool **】** for configuration function on mobile. Download and Usage of V9 Tool:

- Sensitivity Adjustment
- Vibration Adjustment
- Maximum Effective Turning Angle Setting
- Button Programming
- Button Configuration in Game
- Button Function Testing

### Sensitivity Adjustment

High Sensitivity

Press and hold the "PROG" button until the red indicator flashes quickly. Then, press " ▲ " on the D-pad to save. The adjustment will be successful when the red indicator is ON. (Suitable for PS3, PS4, XBOX ONE, XBOX SERIES X&S platforms)

Medium Sensitivity

Press and hold the "PROG" button until the red indicator flashes quickly. Then, press " ◀ " on the D-pad to save. The adjustment will be successful when the red indicator is ON. (Suitable for PS3, PS4, XBOX ONE, XBOX SERIES X&S platforms)

Low Sensitivity

Press and hold the "PROG" button until the red indicator flashes quickly. Then, press " ▼ " on the D-pad to save. The adjustment will be successful when the red indicator is ON. (Suitable for PC platforms)

## Setting Maximum Effective Turning Angle

Maximum Effective Turning Angle

For example, the maximum effective turning angle of steering wheel is 180 degree, The maximum effective turning angle is 90 degree to the left or right, and the rotation exceeding 90 degree is invalid rotation.

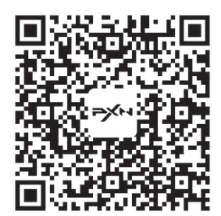

Scan the QR code to download V9 Tool

How to set up?

Step 1 Turn the steering wheel to a 900° rotation angle.

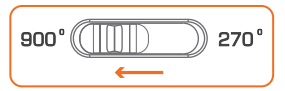

- Step2 Press and hold the PROG button until the indicator flashes red.
- Step3 Turn the steering wheel to expectation angle (more than 60 degree), press

OPTION button, The red indicator will remain ON when set successfully.

## Button Programming

Setting Buttons: Left paddle, Right paddle, Left pedal, Middle Pedal, Right pedal, L3, R3, High/Low Gear button on Shifter, handbrake button on shifter, 1-6 Gear on Shifter, R-Gear on Shifter.

Programming Available Buttons: A, B, X, Y, L1 , L2, R1, R2

Programming Function

- Step 1 Press and hold PROG button for 3 seconds until the red indicator flashes quickly.
- Step 2 Press the Setting Button, the red indicator will flash slowly.
- Step 3 Press the Programming Available Button, program will be successful when the red indicator remains ON.

#### Clear One Programmed Button

- Step 1 Press and hold PROG button for 3 seconds until the red indicator flashes quickly.
- Step 2 Press the Setting Button twice. It will be cleared successfully when the red indicator remains ON.

#### Clear All Programmed Button

- Step 1 Press and hold PROG button for 3 seconds until the red indicator flashes quickly.
- Step 2 Press and hold the OPTIONS button for 4 seconds. It will be cleared successfully when the red indicator remains ON. The steering wheel sensitivity will be recovered to a higher level.

#### Note

Press and hold PROG button for 3 seconds until the red indicator flashes quickly. Press and hold PROG button again to withdraw from the program.

Press and hold PROG button for 3 seconds until the red indicator flashes quickly. Autowithdraw will occur if no action is taken in 10 seconds.

## Audio Communication Function

The steering wheel has an audio communication function on the XBOX ONE /PS4 /XBOX SERIES X&S platform.

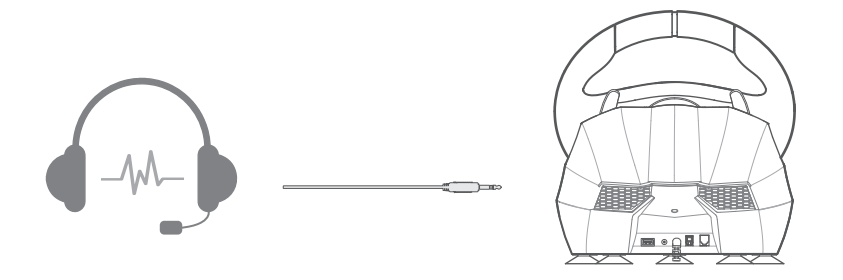

( Note: When the steering wheel connected with shifter, headphone and Microphone function will be affected on XBOX ONE/ XBOX SERIES X&S platform )

### Attention

- Avoid strong vibration. Do not disassemble, refit or repair on your own.
- Avoid water or other liquid In or around the steering wheel it may affect the performance of the steering wheel.
- Keep out of humid, high temperature or soot place.
- Please handle gently when connecting and removing the steering wheel.
- Adult supervision is recommended for children's use of this product.

## Product Specifications

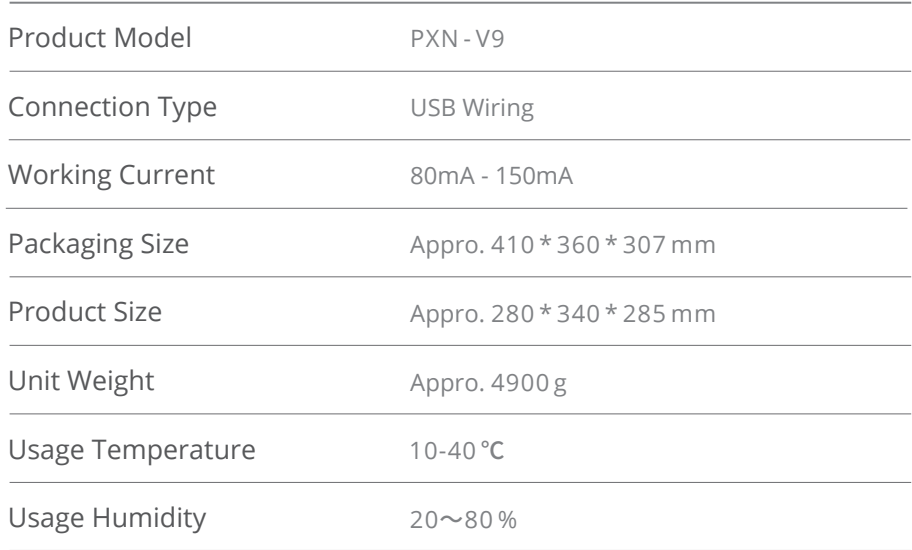